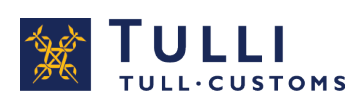

# **Message exhange customer status in customs warehousing**

**Guide for traders applying for message declarant status in customs warehousing**

**17 december 2020**

## **Content**

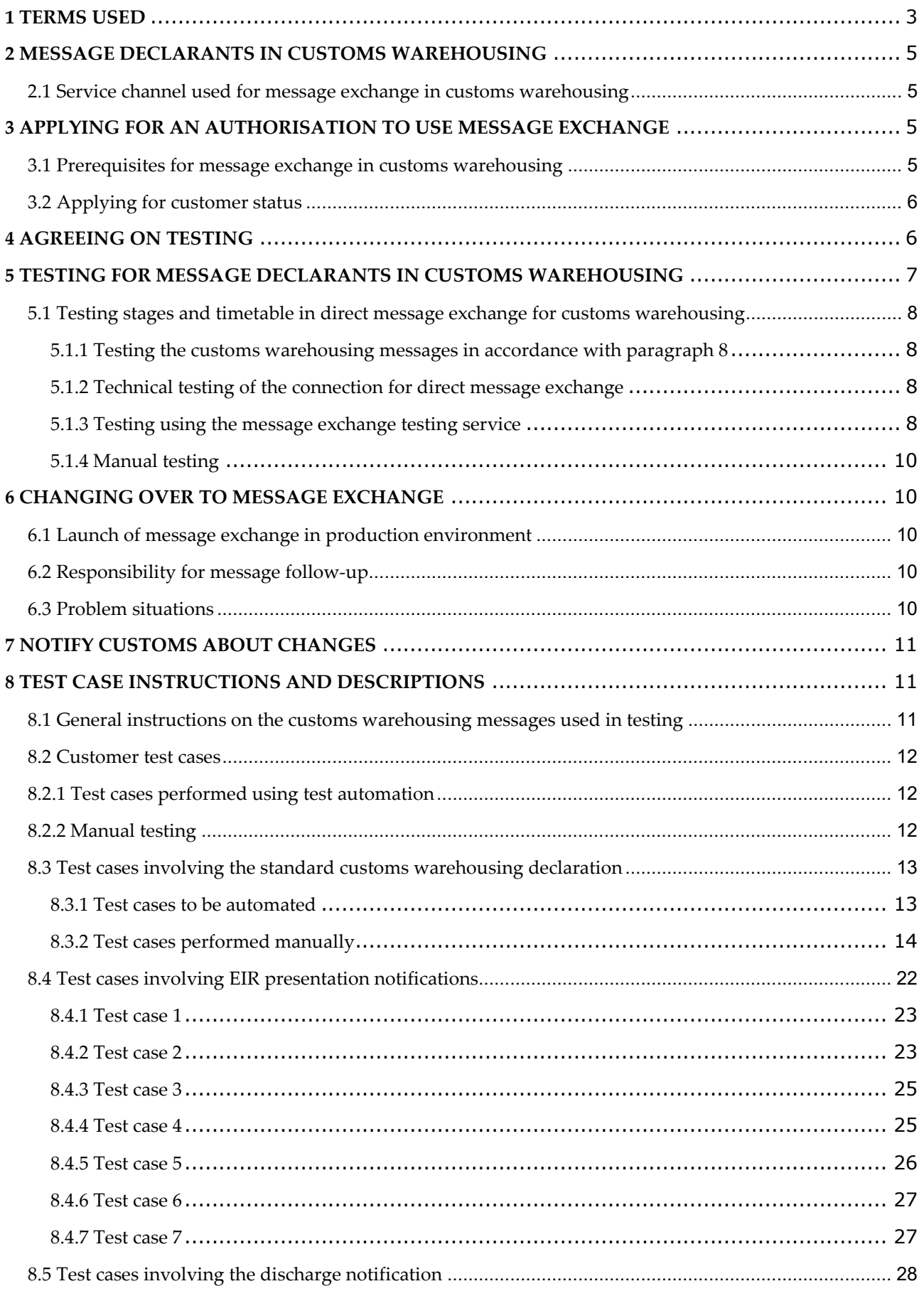

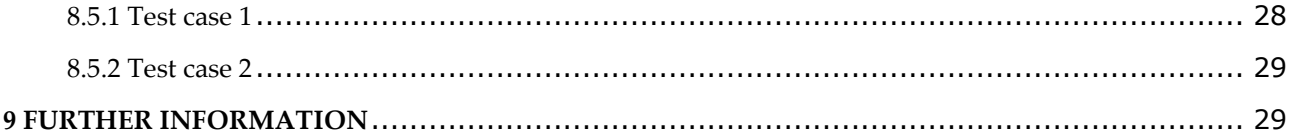

## <span id="page-3-0"></span>**1 TERMS USED**

#### Representative

A private person or a company that completes and submits the customs declaration on behalf of the declarant. A forwarding agency is often used as a representative.

Message declarant in customs warehousing

A company that is authorised to send electronic customs declarations from its own system.

#### Software supplier

A company that sells software necessary for submitting customs warehousing declarations. The software solutions are built based on Customs' message specifications and tested with Customs.

Direct message exchange (web service)

Message transfer over the internet to Customs. Companies can transmit messages to Customs over the so-called web service interface and retrieve response messages generated by the Customs system. Direct message exchange with Customs is based on a set of general international standards, which are referred to as web service.

#### Direct message declarant

A company that creates and transmits messages to Customs' direct message interface. A direct message declarant can use a service provider for creating and transmitting messages.

#### Service provider

A service provider converts messages into the right electronic data format on behalf of the party responsible for submitting declarations or the party's representative. The service provider also builds (and signs with an XML signature) the declarant's business messages and transmits them to Customs' web service for direct message exchange.

#### Certificate

Customs authenticates the message builder and the intermediary with a certificate granted by the Digital and population data services agency. The builder needs the certificate for the XML signature and the intermediary for the connections.

#### Electronic Service Centre

The customs office to where message-format declarations are directed when they have been selected for manual processing.

Message exchange customer status in customs warehousing, version 17 december 2020 3/30

## Customer testing

The stage preceding the authorisation to act as a message declarant, during which the customer submits declaration messages to the testing environment of Customs. After successful testing, the customer will be given a decision on registration for message exchange and can then submit messages to the Customs system.

## Technical testing

This testing is based on test material prepared by Customs and involves checking the communications and the accuracy of the message structures.

The company tests the standard customs warehousing declarations independently by sending test case 1 to the Customs customer test environment without the assistance of the testing official. Test cases 2–13 of the standard customs warehousing declarations and the test cases of the presentation notification (1–7) and the discharge notification (1–2) are tested manually with the support of the testing official.

Message exchange testing service (IAT)

The interface allows traders to undertake direct message exchange testing independently irrespective of time and place.

## Declarant

The holder of the customs warehousing procedure; that is, the holder of the customs warehousing authorisation or a client of the authorisation holder. The declarant must have an EORI number. Customs has issued its registered customers with trader office identifiers which take the form 000. Customs has notified customers who submit customs warehousing declarations of their trader office identifiers and they can also be obtained from Customs Business Information.

## <span id="page-5-0"></span>**2 MESSAGE DECLARANTS IN CUSTOMS WAREHOUSING**

Message declarants in customs warehousing are customers of Customs who are entitled to submit their own or their principal's customs warehousing declarations by means of customs declaration messages compliant with the XML standard. The declarant or the declarant's representative can apply for message declarant status in customs warehousing.

<span id="page-5-1"></span>2.1 Service channel used for message exchange in customs warehousing

The transaction channel for customs warehousing is direct message exchange.

• In direct message exchange, the message declarant sends messages in XML format to Customs via a public interface by connecting to a public network (internet).

## <span id="page-5-2"></span>**3 APPLYING FOR AN AUTHORISATION TO USE MESSAGE EXCHANGE**

<span id="page-5-3"></span>3.1 Prerequisites for message exchange in customs warehousing

- The company applying for status as a message declarant in customs warehousing must have an EORI number.
- In order to ensure problem-free message exchange, Customs requires competence in the customs warehousing procedure of the companies applying for message declarant status. You can read about the customs warehousing procedure and message exchange on the Customs website.
- **A company acting as a message declarant is responsible for ensuring that the personnel who lodge customs warehousing declarations know how to submit the declaration messages. Employees who lodge electronic customs warehousing declarations must participate as much as possible in the testing. The service providers are responsible for ensuring that their customers know how to use the software they have bought. The service provider is solely responsible for carrying out the customer testing (ensuring that the declaration messages of the party liable to submit declarations comply with the message specifications and that the connections are working).**
- The company must use customs clearance software that can produce the required messages in accordance with the declaration standards provided by Customs. Customs does not provide the required software; instead, companies should contact their own software suppliers. For companies that have not yet selected their software supplier there is a list of suppliers available on the Customs website.

The message specifications for the message exchange can be found on the Customs website.

- In direct message exchange, message declarants must obtain a certificate granted by the Digital and population data services agency for establishing a connection.
	- o Customs authenticates the message builder and the intermediary with the certificates. An XML format message created by the message builder is signed digitally using the certificate. Customs identifies the business ID of the message builder from the certificate in the XML signature.
	- o A service provider who builds and submits messages on behalf of the message declarant must obtain a certificate

More information about obtaining a certificate is available in the document "Message exchange with Finnish Customs: Technical guidebook" on the Customs website.

• The message declarant or the company that acts as the service provider for the message declarant must test their customs clearance software and web connections with Customs

## <span id="page-6-0"></span>3.2 Applying for customer status

To use direct message exchange, the company acting as message declarant or as service provider must apply for an authorisation by using Applying for a message exchange authorisation -service.

## <span id="page-6-1"></span>**4 AGREEING ON TESTING**

When Customs has processed the application of the message declarant or the service provider, a Customs business adviser will contact the company(message declarant with their own server certificate or the service provider) to arrange a consultation. The service provider's client can ask for a consultation even though the client company does not carry out the testing. One free consultation visit will be arranged before the testing.

The consultation can be provided over the phone or in person in the company's or Customs' facilities. The consultation will cover issues such as:

message exchange: which messages the company must be able to send and receive

- the data content of messages: which details are provided when completing declarations and generating XML-messages; the data content can be found in the message specifications.
- Test material: the test cases that are mandatory for the customer are reviewed, as well as the other material by Customs that is available in the message exchange testing service.
- the service channel of direct message exchange
- the company's own questions

It is advisable that the consultation meeting be attended by company representatives with expertise in both customs warehousing declarations and in message exchange.

After the business consultation, the Customs testing official contacts the company's contact person, as indicated in the application, in order to set dates for the testing and for opening the connections.

## <span id="page-7-0"></span>**5 TESTING FOR MESSAGE DECLARANTS IN CUSTOMS WAREHOUSING**

The objective of testing is that the message declarant will send messages that are as errorfree as possible once going into the production phase. During testing, the message declarant submits customs warehousing declaration messages with varying data content (e.g. original or amended) to which Customs sends response notifications (acceptance, error, request for additional information, etc.). The message declarant sends appropriate responses to the response notifications; that is, corrects the errors or sends additional information. Customs recommends that the message declarant run a schema validation before sending messages.

The testing is undertaken individually with each service provider. Separate testing for each company office will not be carried out. The testing is undertaken separately for each data system. If a company acts as a message declarant on behalf of all others in a group of companies, only that one company has to undertake the testing.

The contact person for customs warehousing message exchange provided in the application for message exchange is also the company contact person for testing. With Customs' agreement, the company can choose another contact person. A software supplier representative can assist companies in testing, but the party responsible for testing is always the message declarant (i.e. the declarant, representative or service provider specified in the declaration details). The company will cover the costs of testing itself. If the company is planning to use, in production, such automated functionalities in its customs warehousing

software that were not mentioned during testing, these must be reported to the testing official. The company should reserve enough resources for carrying out the testing within the agreed schedule.

<span id="page-8-0"></span>5.1 Testing stages and timetable in direct message exchange for customs warehousing

<span id="page-8-1"></span>5.1.1 Testing the customs warehousing messages in accordance with paragraph 8

<span id="page-8-2"></span>5.1.2 Technical testing of the connection for direct message exchange

**The aim of testing the technical connection is to ensure** that the customer's software is compatible with Customs' web service for direct message exchange. Since the web service acts as a transport layer for the customs warehousing declarations, it is important to ensure that the connection is working before the testing with customs warehousing declaration messages begins. The testing of the technical connection is mandatory for all new message declarants and service providers. The connection will be tested using three test cases. The connection is tested with the TESB front-end team, which will send the test cases to the customer. The company may also start using the Message Notification Service for direct message exchange. A company using the Message Notification Service receives a separate message about the arrival of response messages from Customs. The Message Notification Service is tested using one test case. The Service is tested with the TESB front-end team, which will send the test case to the customer.

If the message declarant is using a service provider that has previously acted as an intermediary in direct message exchange, the testing of the technical connection is optional. The testing official will send the company more specific instructions for testing the technical connection when scheduling the testing. Documents in PDF format and schema errors will be tested at the same time as the customs warehousing messages.

## <span id="page-8-3"></span>5.1.3 Testing using the message exchange testing service

Some of the customs warehousing declarations will be tested using the message exchange testing service (test automation application), which allows Customs' message declarants to independently test the direct message exchange regardless of time and place. Message declarants are able to test their own systems against the Customs interface and to verify that their systems can correctly produce the messages to be sent to Customs and handle the response messages from Customs. When the message declarant sends a message with

no errors, the Customs system automatically sends an acceptance notification. When an invalid message is sent, the Customs system automatically sends a rejection notification or an error notification. A schema validation will be performed on messages sent by the message declarant. If the message does not conform to the schema, a schema error notification is sent to the message declarant, who must correct the message accordingly. Therefore, Customs recommends that message declarants perform the schema validation before sending messages to the Customs system.

The testing service will automatically perform the steps that the Customs testing official would perform manually. To finish off, the testing official approves the automated testing. The customer can contact the testing official in matters concerning the automation, but otherwise, the testing official will not participate in the testing.

## • **Test material**

The testing service contains Customs' test case 1 for customs warehousing declarations. Each test case contains instructions on the details to be declared and the measures to be taken.

The testing official determines the test cases which the company must complete to pass the testing.

## • **Testing period**

The testing official will set the testing period in the testing service (a maximum test period of 3 weeks), during which the company must successfully perform the testing. Please note that if the time period is exceeded, the testing is stopped and the company must reserve a new time for testing.

## • **Passing the testing**

The testing official will review the testing performed by the company via the testing service and will either approve the testing or ask the company to correct any errors found in it.

## • **Further information about the testing service**

The button Go to the testing service and a manual for the testing service can be found on the [Customs website](https://tulli.fi/en/e-services/services/testing) .

The date for opening the connections will be agreed on with the testing official.

## <span id="page-10-0"></span>5.1.4 Manual testing

- Test cases 2–13 of the standard customs warehousing declarations, the EIR presentation notification and the discharge notification in customs warehousing will be tested with the Customs testing official. During testing, the testing official ensures that the communications are working and that the messages sent by the company comply with the message specifications of Customs. The testing is carried out by using the test material prepared by Customs.
- A total period of three weeks should be reserved for the testing. The company should note that the testing must be completed in three weeks. If this time limit is exceeded, the testing will be stopped and the company must reschedule it.The company will then be placed at "the end of the queue" of companies waiting for the testing, which may postpone the completion of the testing for several months.

## <span id="page-10-1"></span>**6 CHANGING OVER TO MESSAGE EXCHANGE**

## <span id="page-10-2"></span>6.1 Launch of message exchange in production environment

After the testing has been successfully completed, Customs will send the company the decision granting authorisation for message exchange and an accompanying test report containing information about the test phases and the completed test cases. The decision includes the starting time for production agreed with the customer.

In direct message exchange, the message declarants must ensure that the messages are sent to the production environment. That is, 'PRODUCTION' is set as the value for the Environment element (where 'TEST' is used for testing). More information about the message transmission data can be found in chapter 11 of the Technical guidebook for message exchange.

## <span id="page-10-3"></span>6.2 Responsibility for message follow-up

Message declarants are responsible for message follow-up; that is, they must make sure that responses are received for each sent message. A response message from Customs must be replied to as requested. For example, if Customs sends an error notification as a response message, it must be replied to with a corrected message.

## <span id="page-10-4"></span>6.3 Problem situations

If problems arise in the message exchange, message declarants should start fixing the problem by contacting the company's own Help Desk or the service provider. If the problem causes an outage in the message exchange, the fallback procedure should be used.

## <span id="page-11-0"></span>**7 NOTIFY CUSTOMS ABOUT CHANGES**

If your company changes its customs clearance software or its version, or if you change service providers, you should fill out an amendment application so that the need for testing can be determined. You are not allowed to use a new version, new software or a new message exchange connection before obtaining the approval of Customs.

## <span id="page-11-1"></span>**8 TEST CASE INSTRUCTIONS AND DESCRIPTIONS**

<span id="page-11-2"></span>8.1 General instructions on the customs warehousing messages used in testing

The standard customs warehousing declarations should be completed as follows:

- Under **importer**, enter the details of the Customs test customer ID.
- Under **reference**, provide the number of the test case
- In the **declarant's** details, companies who submit their own declarations should provide their own details (EORI, trader office ID). Companies acting as a representative should here enter the details of Huolintatesti Oy FI5342687-3001.
- In the **representative's** details, companies who act as a representative should provide their own details (EORI, trader office ID, representation status).
- **Customs warehouse authorisation number and customs warehouse ID.** If message declarants have a private customs warehouse, they should provide their own customs warehouse authorisation number and customs warehouse ID. If message declarants do not have a private customs warehouse of their own, they may use the customs warehouse authorisation number FICWPL10915 and the customs warehouse ID FI5342687-300101, which is of the type private customs warehouse (U)
- **Customs warehouse authorisation number and customs warehouse ID.** If message declarants have a public customs warehouse, they should provide their own customs warehouse authorisation number and customs warehouse ID. If message declarants do not have a public customs warehouse of their own, they may use the customs warehouse authorisation number FICW1L10914 and the customs warehouse ID FI5342687-300201, which is a public customs warehouse type I (R).

The test cases prepared by Customs contain only the particulars relating to the customs warehousing transaction in question, and they must be relayed unchanged in the message. The message must also contain the other particulars required by the message description

in accordance with the message implementation guidelines. When a message declarant initiates the testing by entering the MRN of the first test case into the testing service, the testing official of Customs will automatically be notified of the start of the testing.

## <span id="page-12-0"></span>8.2 Customer test cases

## <span id="page-12-1"></span>8.2.1 Test cases performed using test automation

Independent testing is undertaken in the message exchange testing service. The standard test case 1 of customs warehousing is tested using test automation. The company runs this test case independently without the assistance of the testing official.

- Please inform the Customs testing official by email that you intend to start testing.
- Send an XML message to the customer test environment of Customs' UTU system and wait for a response. If you do not receive a response message from the Customs system, you should always first contact your own service provider and only then the testing official, in order to fix the problem.
- When the connection has been established, the company sends an XML message to the Customs system. If the message contains errors, the Customs system sends an automatically generated rejection notification to the company, and the company must send the message again. The customer enters the MRN into the automated testing service, which checks the test run.

## <span id="page-12-2"></span>8.2.2 Manual testing

- The technical testing encompasses test messages 2–13 of the standard customs warehousing declarations, test messages 1–7 of the EIR presentation notification and test messages 1–2 of the discharge notification.
- The company sends an XML message to the Customs system and notifies the testing official of this by email.
- The testing official examines the transmission of the message in the communications network. The testing official informs the company if the message has not been received due to a problem between the company and its service provider. The company fixes the problem.
- After the message has arrived into the Customs system, the testing official checks that the structure of the customs warehousing declaration message complies with the message description. If there are errors in the structure, the testing official informs the company of it. The company (software supplier) must correct the errors.
- When the message structure is correct, the testing official checks the message data. If the message contains errors, the testing official notifies the company of it and the company corrects the errors and sends a corrected message.
- This process is repeated for each message in the test cases.
- When the company has sent all the messages successfully, the testing official informs the company by email that the technical testing has been completed successfully.

The communication is conducted mainly by email.

<span id="page-13-0"></span>8.3 Test cases involving the standard customs warehousing declaration

<span id="page-13-1"></span>8.3.1 Test cases to be automated

These descriptions support the test case provided on the SAD form.

8.3.1.1 Test case 1

Test case 1 involves sending a standard customs warehousing declaration for goods that have arrived at a temporary storage facility. The test case is performed successfully when the customer has received the notifications mentioned below and related PDF files.

#### **Message exchange**

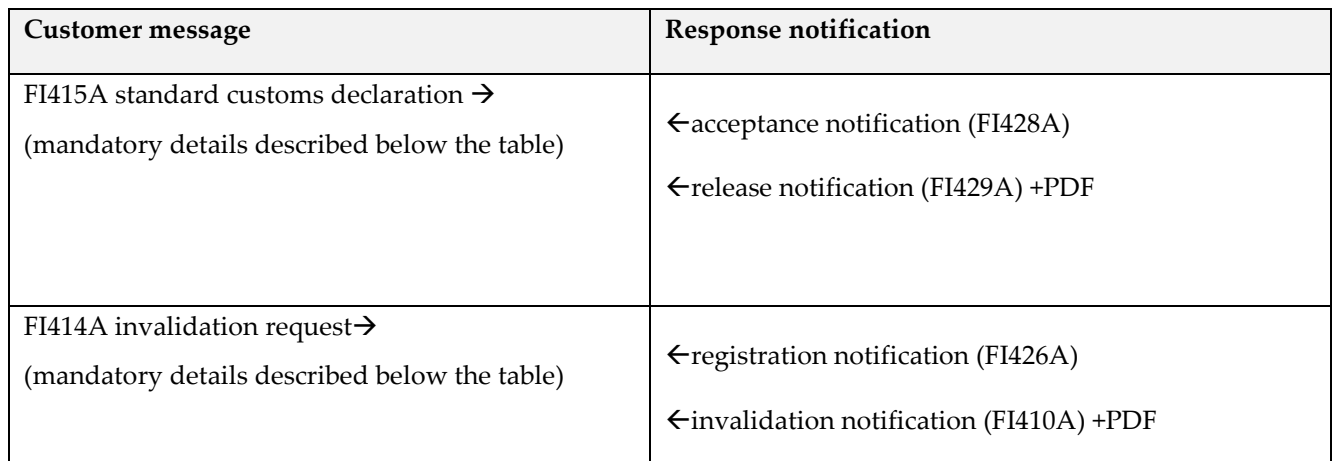

Required details in declarations

- procedure 7100
- type of location: B (temporary storage)
- warehouse ID (EORI+3+2)
- public customs warehouse (warehouse type R)
- structure of commodity code  $(6 + 2 + 2)$

FI414A invalidation request:

Reason for invalidation request: double declaration

## <span id="page-14-0"></span>8.3.2 Test cases performed manually

These descriptions support the test case provided on the SAD form. Before the customer testing begins, the testing official will send the company a SAD form for the test cases.

## 8.3.2.1 Test case 2

Test case 2 involves sending a standard customs warehousing declaration for goods weighing less than 1 kg, the previous document being an entry summary declaration. In addition, the test involves an amendment by the customer without a preceding error notification from Customs. Customs will reject the first amendment request by the customer. The MRN of the entry summary declaration provided by the customer is incorrect. The test case is performed successfully when the customer has received the notifications mentioned below and related PDF files.

## **Message exchange**

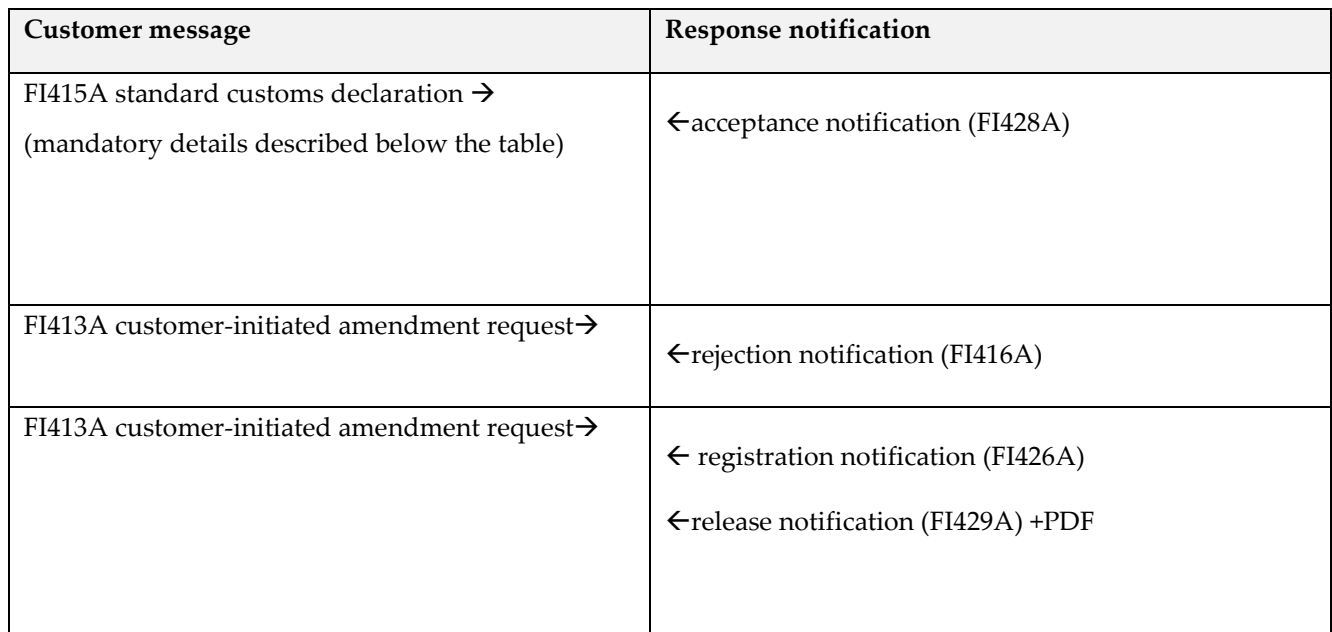

#### Required details in declarations

- procedure 7100
- location A (customs office)
- private customs warehouse (warehouse type U)
- weight of the goods: 0.840 kg
- the previous document is an entry summary declaration
- additional information code: FICON

FI413A customer-initiated amendment request

- procedure 7100
- location A (customs office)
- private customs warehouse (warehouse type U)
- weight of the goods: 0.950 kg
- the previous document is an entry summary declaration (incorrect)

FI413A customer-initiated amendment request

- procedure 7100
- location A (customs office)
- private customs warehouse (warehouse type U)
- weight of the goods: 0.950 kg
- the previous document is an entry summary declaration (correct)

## 8.3.2.2 Test case 3

Test case 3 involves sending a standard customs warehousing declaration to test the submission of incorrect details: the country of dispatch is Norway, but the declarant mistakenly enters the United States as the country of dispatch. After this, Customs sends an error notification and the customer replies with an amendment request by providing Norway as the country of dispatch. The test case is performed successfully when the customer has received the notifications mentioned below and related PDF files.

## **Message exchange**

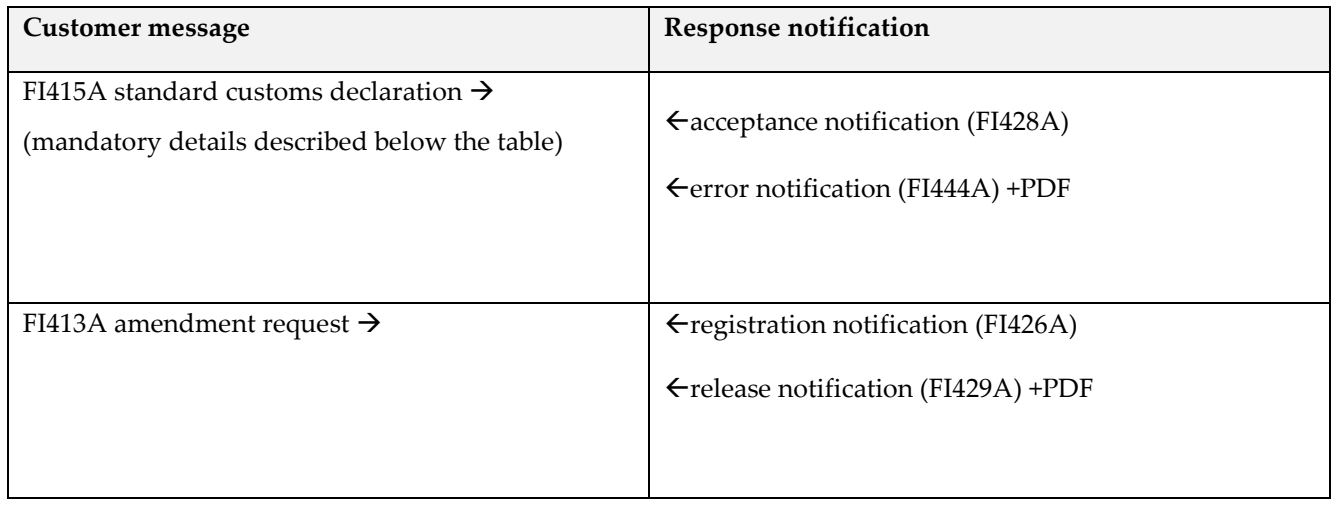

Required details in declarations

- country of dispatch: US
- procedure: 7100
- additional information code: FICON

Enter the required details (FI413A):

- country of dispatch: NO

## 8.3.2.3 Test case 4

Test case 4 involves sending a standard customs warehousing declaration, in reply to which Customs sends an additional information request notification which, in turn, the customer answers with an additional information response message. The test case is performed successfully when the customer has received the notifications mentioned below and related PDF files.

## **Message exchange**

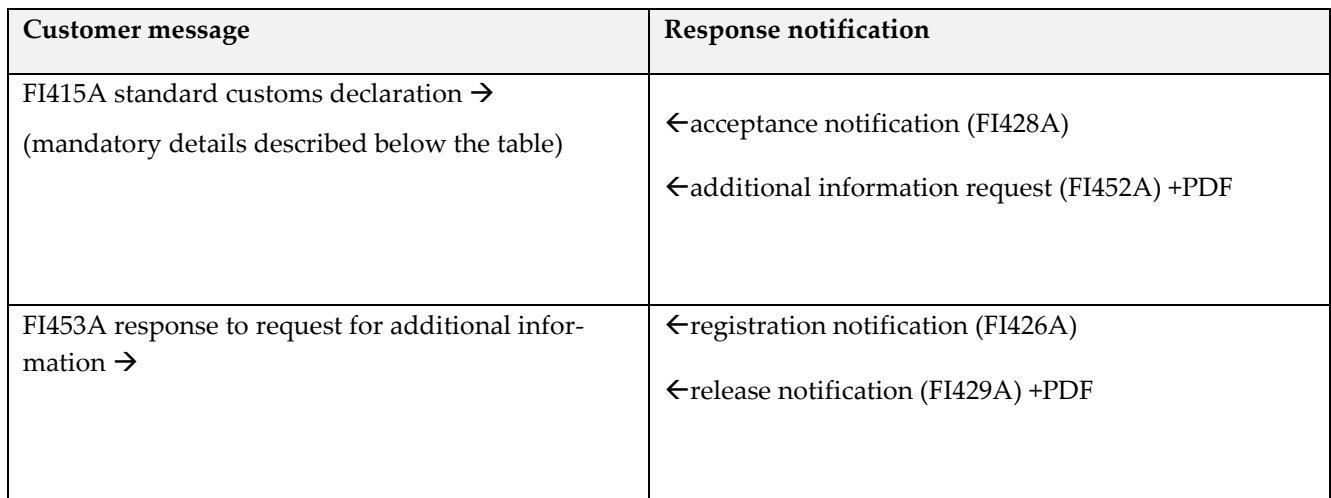

## Required details in declarations

FI415A standard customs declaration, declaration type IM/A

- type of location: C (EORI-number)
- procedure: 7100
- additional information code FICON

## 8.3.2.4 Test case 5

Test case 5 involves sending a standard declaration in advance as well as invalidation (Customs rejects the customer's request). The test case is performed successfully when the customer has received the notifications mentioned below and related PDF files.

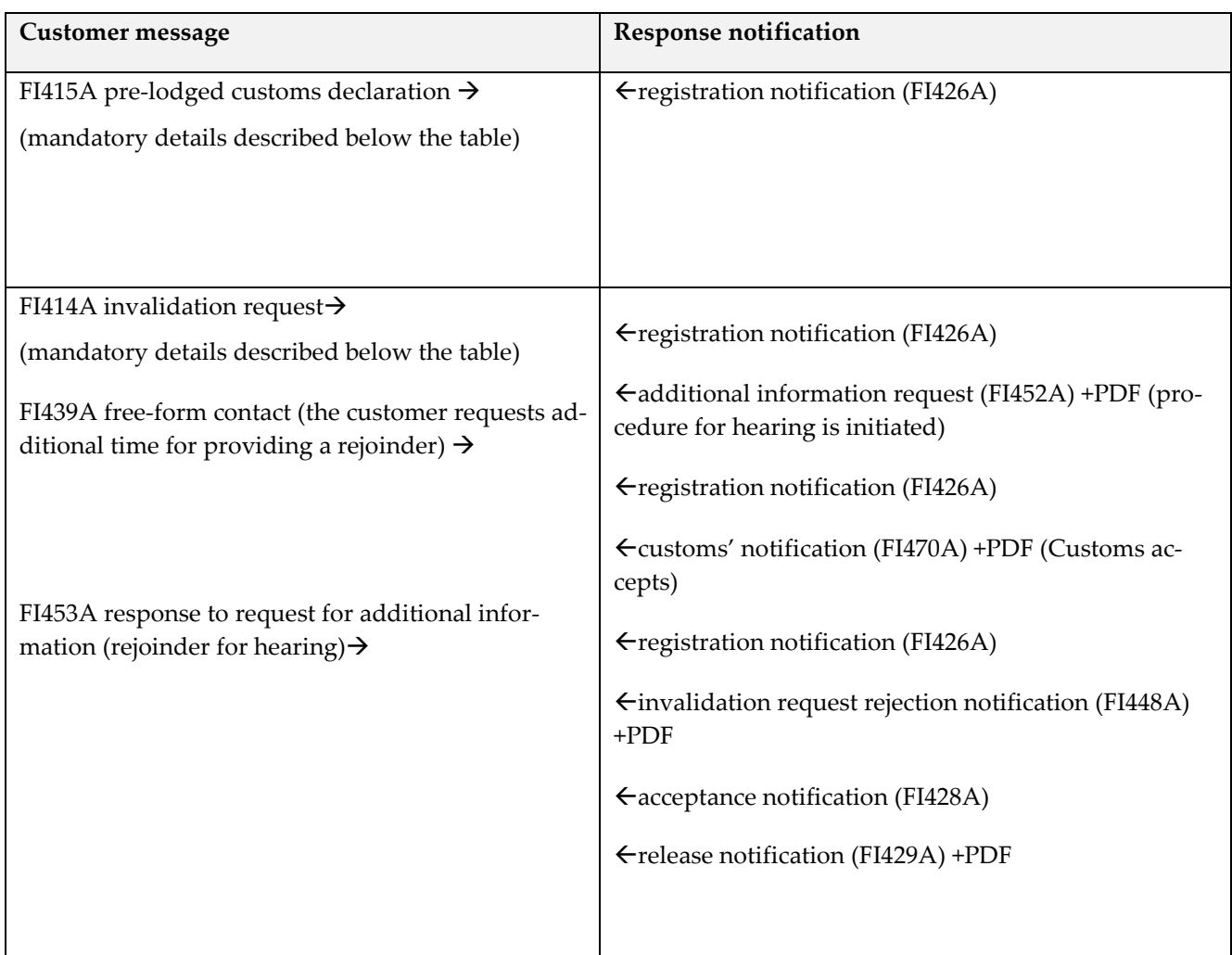

FI415A pre-lodged customs declaration, customs declaration type IM/D

- procedure: 7100
- no previous document
- type of location: A (customs office FI994900)

FI414A invalidation request:

Reason for invalidation request: double declaration

## 8.3.2.5 Test case 6

Test case 6 involves sending a standard customs warehousing declaration in advance. The customs warehousing declaration can be pre-lodged even before the goods can be presented to Customs. In such cases, the customs warehousing declaration must contain the date and time when the goods will be available for customs inspection. This test case also involves providing incorrect details: the country of dispatch is Norway, but the sender of

the declaration mistakenly enters the United States as the country of dispatch. Customs sends an additional information request notification, to which the customer replies with an additional information response message. After this, Customs sends an error notification, to which the customer replies with an amendment request message by providing Norway as the country of dispatch. The test case is performed successfully, when the customer has received the notifications mentioned below and related PDF files.

#### **Message exchange**

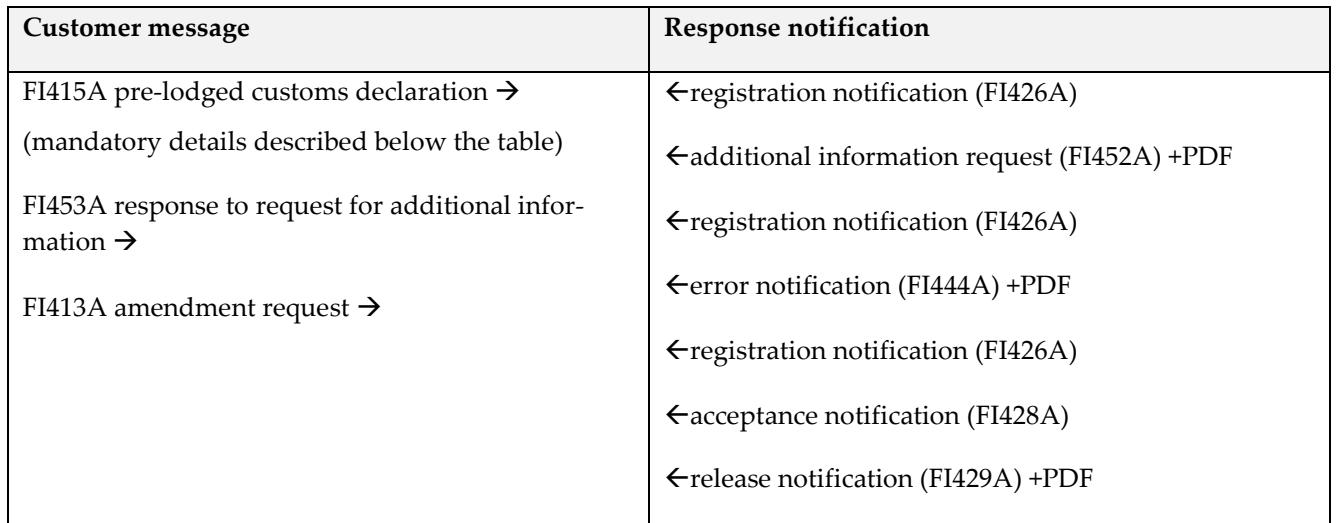

## Required details in declarations

FI415A standard customs declaration, declaration type IM/A

- country of dispatch: US
- procedure: 7100
- no previous document
- type of location: A (customs office FI994900)

## Enter the required details (FI413A):

- country of dispatch: NO
- procedure: 7100
- no previous document
- type of location: A (customs office FI994900)

## 8.3.2.6 Test case 7

Test case 7 involves sending a standard customs warehousing declaration in which an additional code as well as several previous documents and attachments are provided. The intention in this test case is to declare three goods items. Customs issues a control order (sends a control notification to the customer). After the inspection, Customs sends a notification of the release of the goods for the customs warehousing procedure. The test case is performed successfully, when the customer has received the notifications mentioned below and related PDF files.

#### **Message exchange**

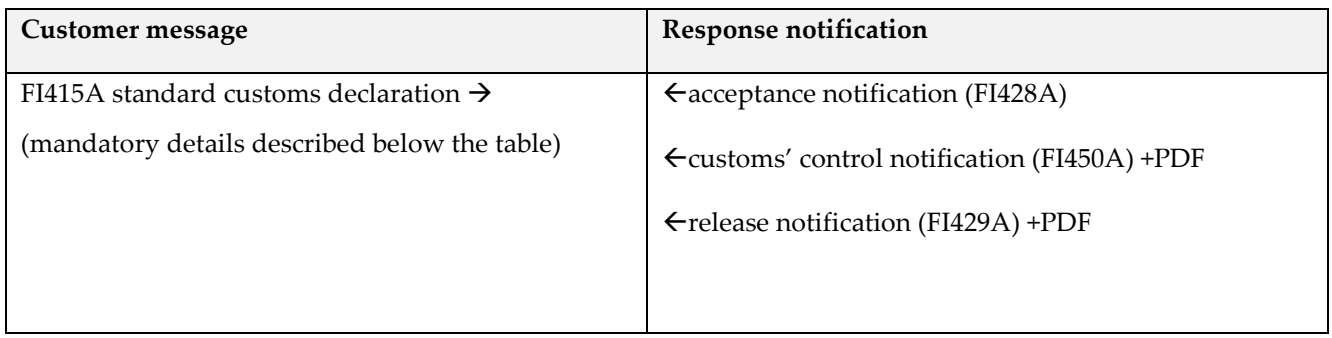

Required details in declarations

FI415A standard customs declaration, declaration type IM/A

- procedure: 7100
- commodity code: 3824996400
- TARIC additional code: 3249
- attached document code: Y923, attached document identification: R1013/06
- additional information code FICON
- previous documents
- additional documents

## 8.3.2.7 Test case 8

Test case 8 involves sending a standard customs warehousing declaration in which a supplementary unit is provided. After lodging the customs warehousing declaration, the customers sends a free-form contact message. The customer requests that the customs warehousing declaration be amended. The test case is performed successfully when the customer has received the notifications mentioned below and related PDF files.

#### **Message exchange**

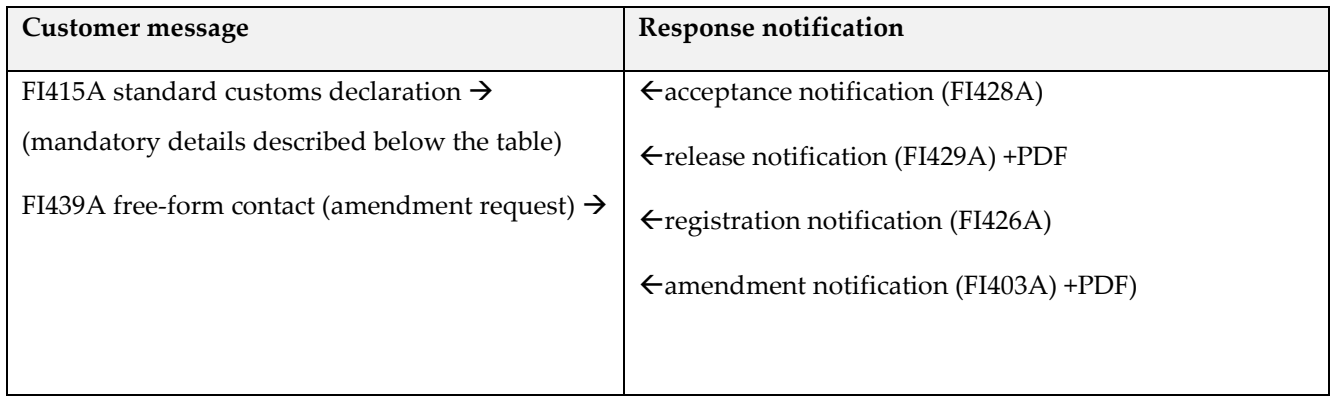

Required details in declarations

- procedure: 7100
- commodity code: 2003103000
- supplementary unit: 6 KGME
- additional reference Y929

## 8.3.2.8 Test case 9

Test case 9 involves sending a standard customs warehousing declaration in which several kinds of packages are provided. After the release of the goods for the customs warehousing procedure, the customer sends a free-form contact message requesting that the declaration be amended. Customs sends the customer an additional information request notification stating that the customer's request will be rejected. The customer sends a rejoinder with the additional information response message. Customs rejects the customer's request by sending an amendment request rejection notification. The test case is performed successfully when the customer has received the notifications mentioned below and related PDF files.

#### **Message exchange**

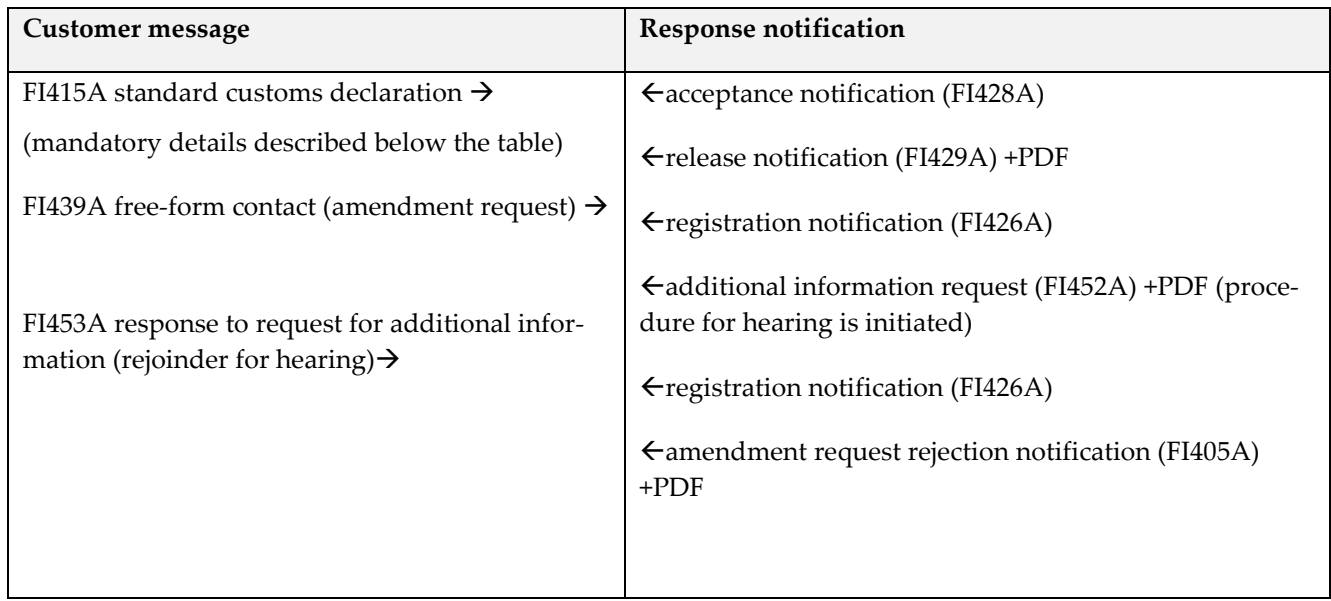

Required details in declarations

FI415A standard customs declaration, declaration type CO/A

- procedure: 7100
- Kind of packages: CT, NE and PA

## 8.3.2.9 Test case 10

Test case 10 involves sending a standard customs warehousing declaration in which the container number is provided at header level. The test case is performed successfully when the customer has received the notifications mentioned below and related PDF files.

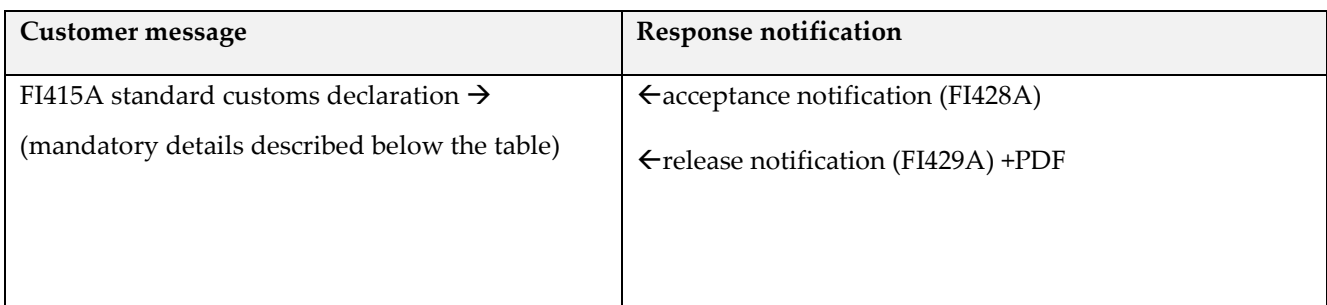

FI415A standard customs declaration, declaration type IM/A

- procedure: 7100
- container ID

## 8.3.2.10 Test case 11

Test case 11 involves sending a standard customs warehousing declaration in which the container number is provided at goods item level. The test case is performed successfully when the customer has received the notifications mentioned below and related PDF files.

#### **Message exchange**

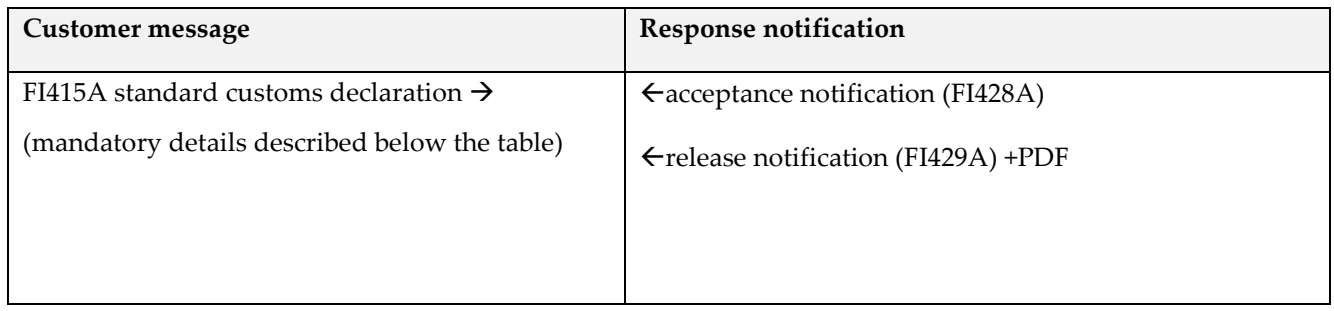

Required details in declarations

FI415A standard customs declaration, declaration type IM/A

- procedure: 7100
- container ID

## 8.3.2.11 Test case 12

Test case 12 involves sending a standard customs warehousing declaration in which a CUS code is provided. The test case is performed successfully when the customer has received the notifications mentioned below and related PDF files.

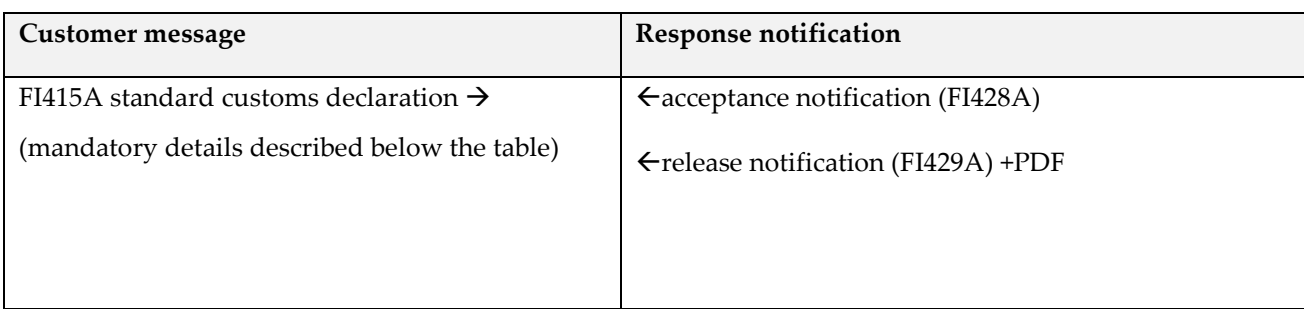

FI415A standard customs declaration, declaration type IM/A

- procedure: 7100
- commodity code: 31043000
- CUS code: 00222980

## 8.3.2.12 Test case 13

Test case 13 involves sending a standard customs warehousing declaration for goods which have been placed under the inward processing procedure. The test case is performed successfully when the customer has received the notifications mentioned below and related PDF files.

## **Message exchange**

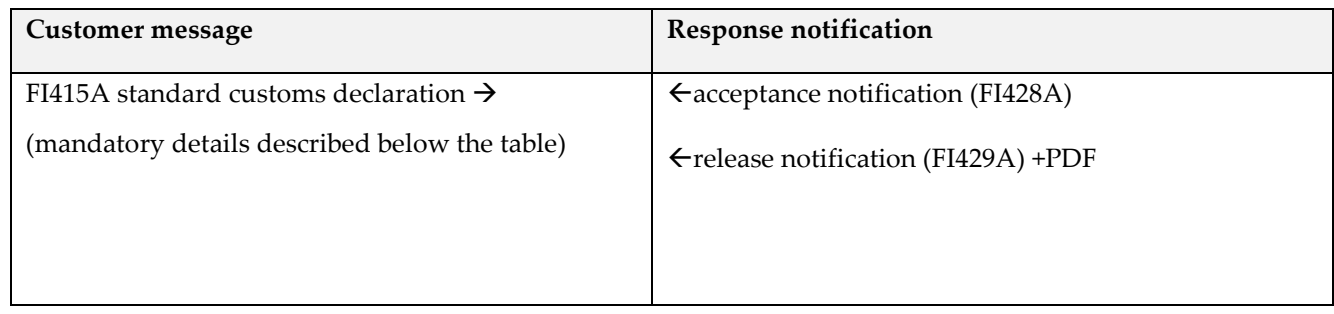

Required details in declarations

FI415A standard customs declaration, declaration type IM/A

- procedure: 7151
- additional reference Y023
- additional reference Y923
- additional reference Y068
- additional information code 10300
- additional procedure F32
- previous document: inward processing

<span id="page-22-0"></span>8.4 Test cases involving EIR presentation notifications

These descriptions support the test cases provided in a Word document. Before the customer testing begins, the testing official will send the company the Word documents for the test cases.

## <span id="page-23-0"></span>8.4.1 Test case 1

Test case 1 involves sending an EIR presentation notification, after which the customer sends an invalidation request. Customs invalidates the declaration as requested. The test case is performed successfully when the customer has received the notifications mentioned below and related PDF files.

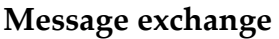

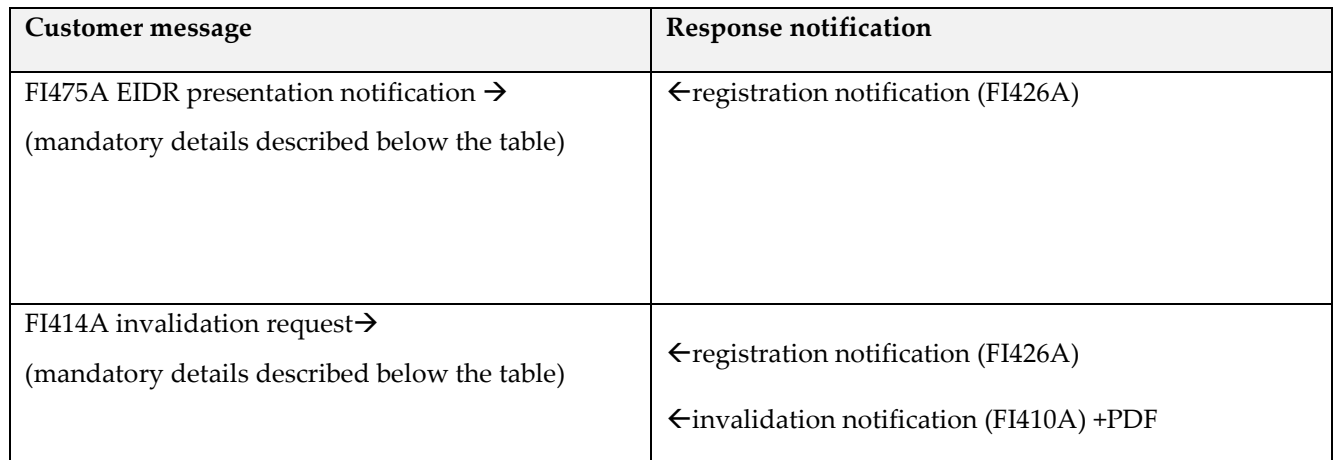

## Required details in declarations

FI475A EIDR presentation notification

- a presentation notification containing basic details as specified in the test case (Word document)
- procedure 71
- additional information code: FICON

FI414A invalidation request:

- Reason for invalidation request: double declaration
- <span id="page-23-1"></span>8.4.2 Test case 2

Test case 2 involves sending an EIR presentation notification containing two goods items. In addition, the test involves an amendment by the customer without a preceding error notification from Customs. Customs will reject the first amendment request by the customer. The MRN of the entry summary declaration provided by the customer is incorrect. The test case is performed successfully when the customer has received the notifications mentioned below and related PDF files.

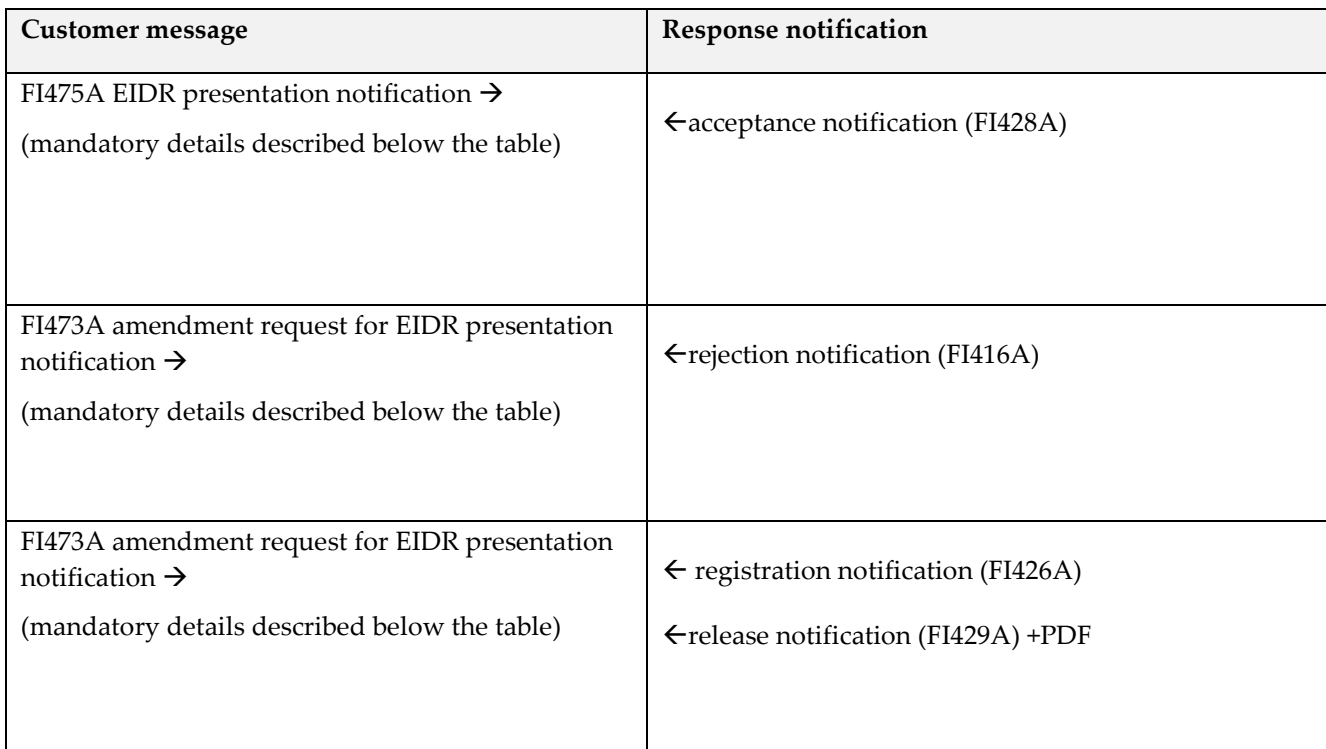

## FI475A EIDR presentation notification

- procedure 71
- two goods items
- gross mass 1500 kg (goods item 1)
- additional information code: FICON
- the previous document is an entry summary declaration

## FI473A amendment request for EIDR presentation notification

- procedure 71
- two goods items
- gross mass 1350 kg (goods item 1)
- the previous document is an entry summary declaration (incorrect)

## FI473A amendment request for EIDR presentation notification

- procedure 71
- two goods items
- gross mass 1350 kg (goods item 1)
- the previous document is an entry summary declaration (correct)

## <span id="page-25-0"></span>8.4.3 Test case 3

Test case 3 involves sending an EIR presentation notification, to which Customs replies with an additional information request notification and the customer answers with an additional information response message. The test case also involves providing incorrect details: the gross mass is incorrectly provided. After this, Customs sends an error notification to which the customer replies with an amendment request. The test case is performed successfully when the customer has received the notifications mentioned below and related PDF files.

## **Message exchange**

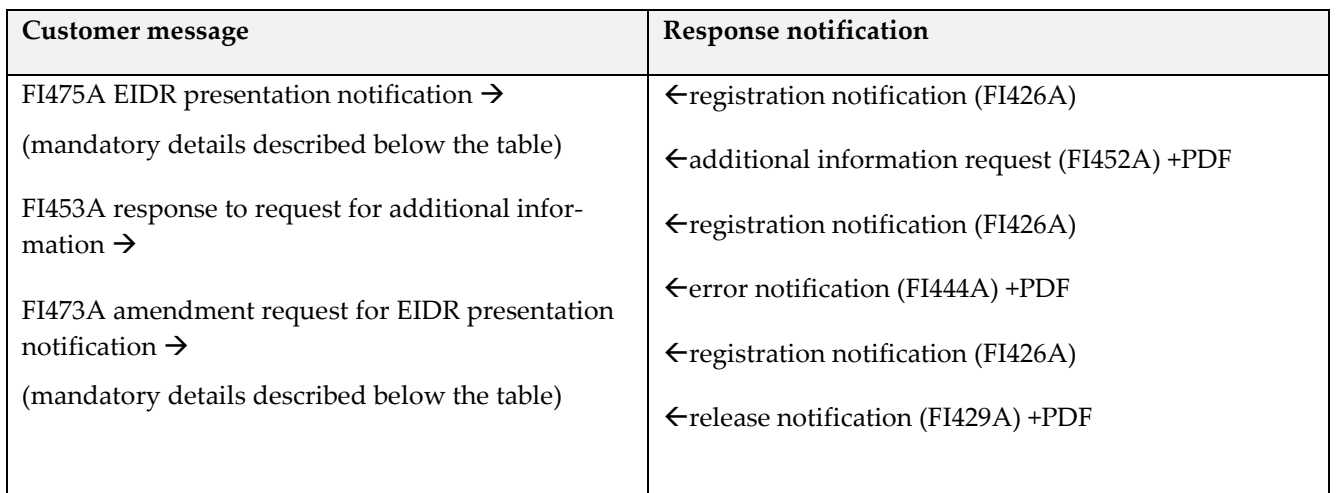

## Required details in declarations

FI475A EIDR presentation notification

- procedure 71
- gross mass 1700 kg
- additional information code: FICON

## FI473A amendment request for EIDR presentation notification

- procedure 71
- gross mass 1750 kg

## <span id="page-25-1"></span>8.4.4 Test case 4

Test case 4 involves sending an EIR presentation notification regarding which Customs issues a control order (sends a control notification to the customer).

The test case is performed successfully when the customer has received the notifications mentioned below and related PDF files.

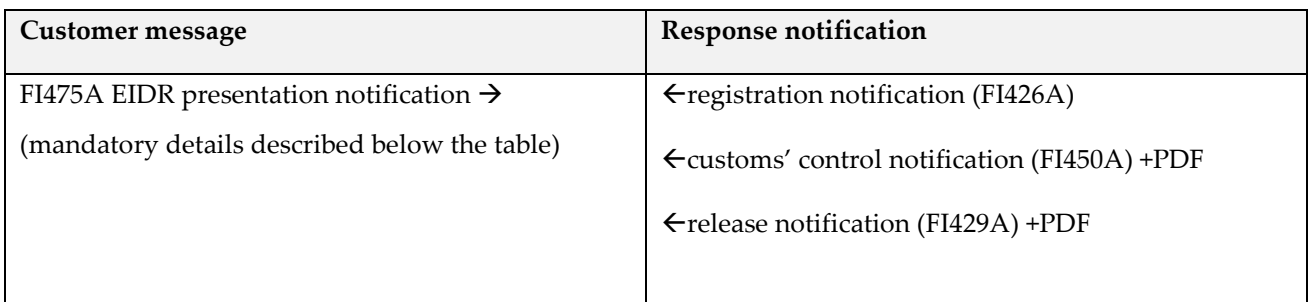

FI475A EIDR presentation notification

- a presentation notification containing basic details as specified in the test case (Word document)
- procedure 71
- additional information code: FICON

## <span id="page-26-0"></span>8.4.5 Test case 5

Test case 5 involves sending the EIR presentation notification, after which the customer sends a free-form contact message. The customer requests an amendment of the customs warehousing declaration. The test case is performed successfully when the customer has received the notifications mentioned below and related PDF files.

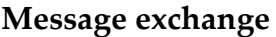

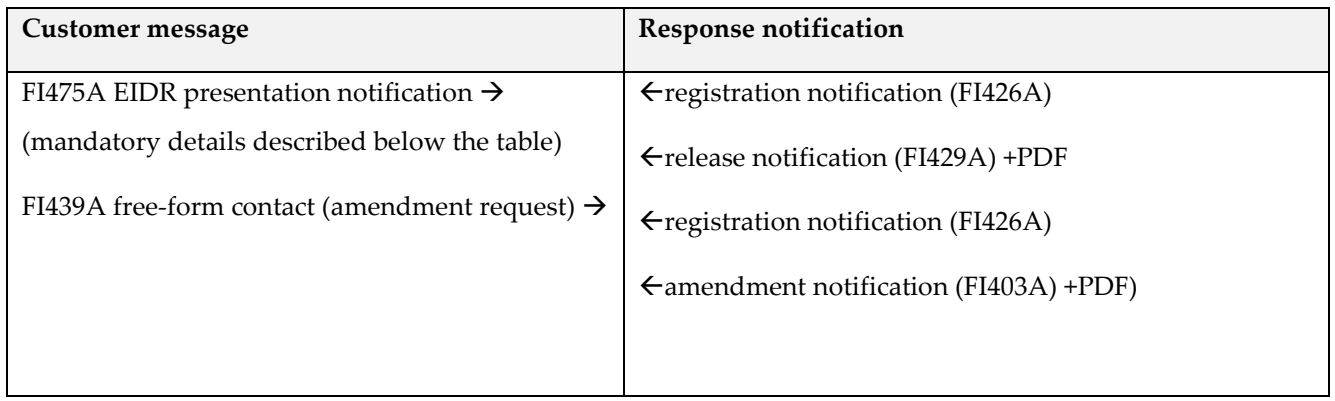

## Required details in declarations

FI475A EIDR presentation notification

- a presentation notification containing basic details as specified in the test case (Word document)
- procedure 71

## <span id="page-27-0"></span>8.4.6 Test case 6

Test case 6 involves sending the EIR presentation notification, after which the customer sends an invalidation request. Customs sends the customer an additional information request stating the customer's request will be rejected. The customer sends a rejoinder with an additional information response message. Customs rejects the customer's request by sending a invalidation request rejection notification. The test case is performed successfully when the customer has received the notifications mentioned below and related PDF files.

#### **Message exchange**

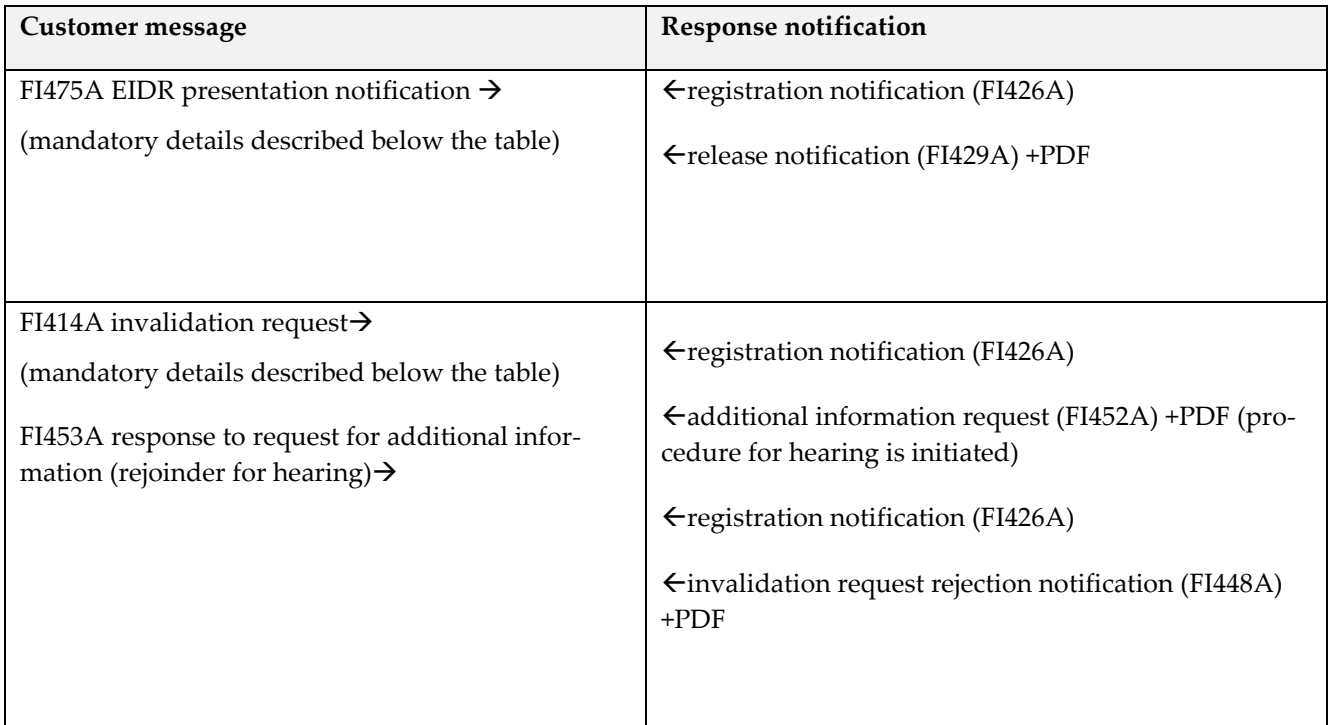

## Required details in declarations

FI475A EIDR presentation notification

- a presentation notification containing basic details as specified in the test case (Word document)
- procedure 71

FI414A invalidation request:

- Reason for invalidation request: double declaration
- <span id="page-27-1"></span>8.4.7 Test case 7

Test case 7 involves sending an EIR presentation notification, after which the customer sends a free-form contact message requesting that the declaration be amended. Customs

sends the customer an additional information request notification stating that the customer's request will be rejected. The customer sends a rejoinder with its additional information response message. Customs rejects the customer's request by sending an amendment request rejection notification. The test case is performed successfully when the customer has received the notifications mentioned below and related PDF files.

## **Message exchange**

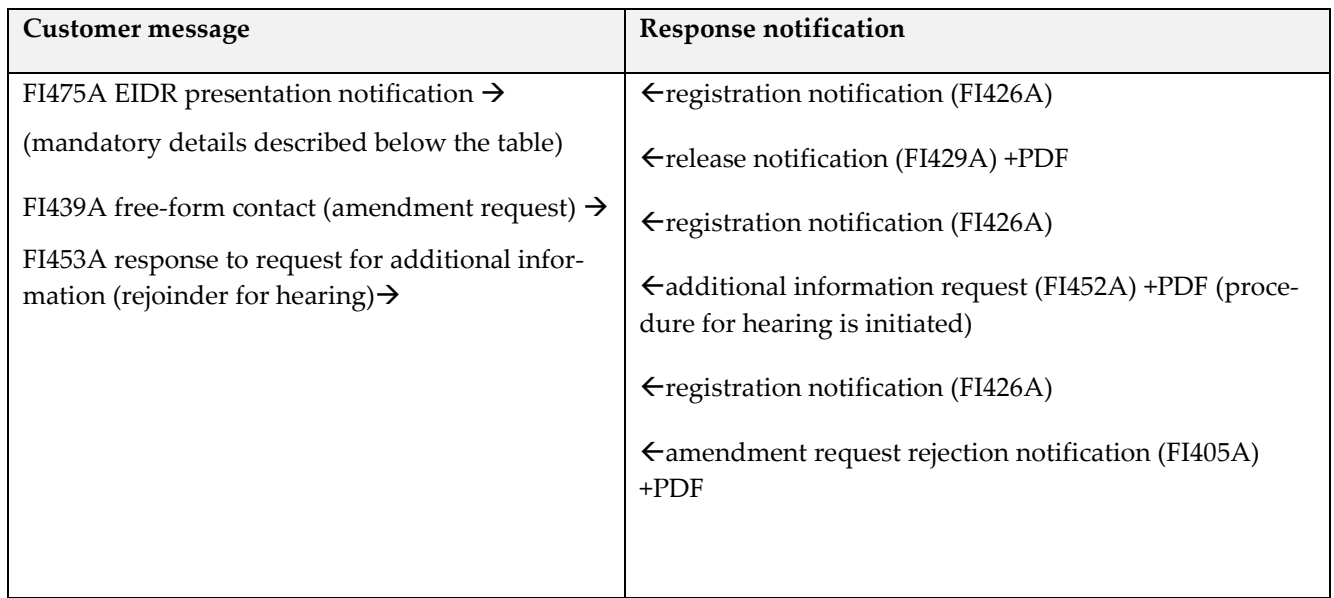

Required details in declarations

FI475A EIDR presentation notification

- a presentation notification containing basic details as specified in the test case (Word document)
- procedure 71

<span id="page-28-0"></span>8.5 Test cases involving the discharge notification

These descriptions support the test cases provided in a Word document. Before the customer testing begins, the testing official will send the company the Word documents for the test cases.

<span id="page-28-1"></span>8.5.1 Test case 1

-

Test case 1 involves sending a discharge notification, which is used to notify the discharge of one customs warehousing declaration. The test case is performed successfully when the customer has received the notifications mentioned below.

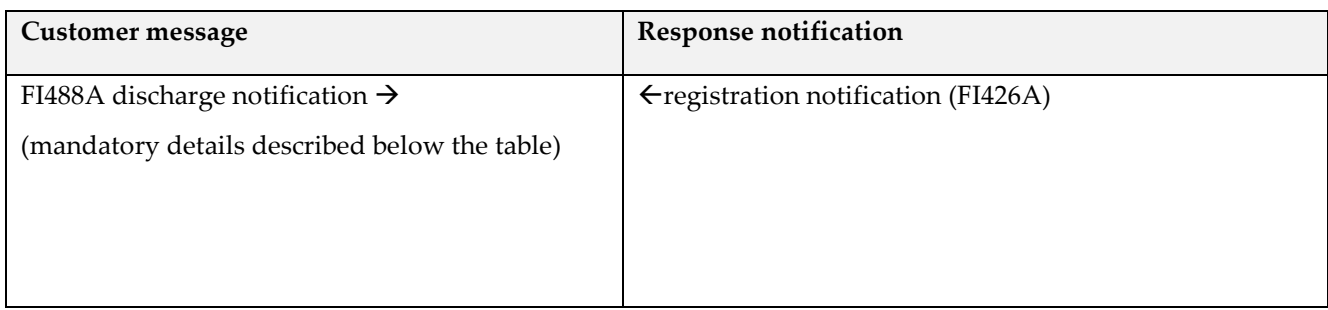

FI488A discharge notification

- one MRN of a customs warehousing declaration provided by the testing official
- <span id="page-29-0"></span>8.5.2 Test case 2

Test case 2 involves sending a discharge notification, which is used to notify the discharge of two customs warehousing declarations. The test case is performed successfully when the customer has received the notifications mentioned below.

#### **Message exchange**

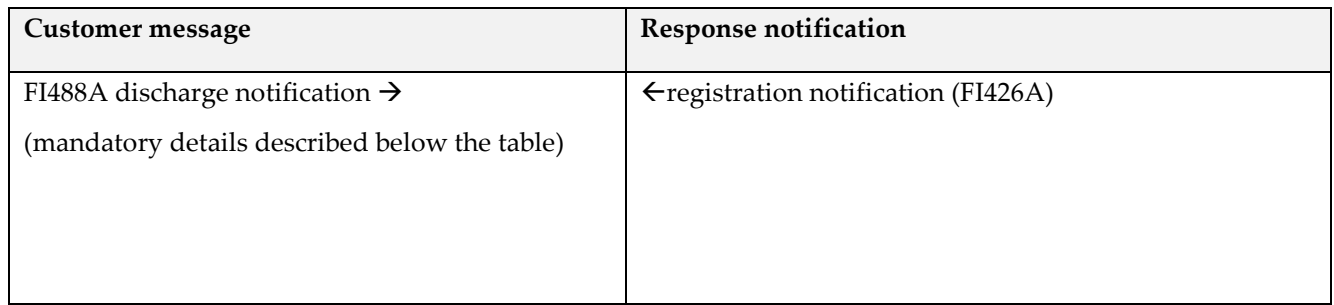

Required details in declarations

FI488A discharge notification

- two MRNs of customs warehousing declarations provided by the testing official

## <span id="page-29-1"></span>**9 FURTHER INFORMATION**

- At [Customs website](https://tulli.fi/en/e-services/services/message-exchange) you can find:
	- o "Direct message exchange with Finnish Customs: Technical guidebook"
- o "Message exchange with Finnish Customs: Introduction to message exchange with Finnish Customs"
- o Applying for a message exchange authorisation
- o [The message descriptions](https://tulli.fi/en/e-services/services/message-exchange/message-descriptions)
- o [Companies who provide message services](https://tulli.fi/en/e-services/services/message-exchange/companies-who-provide-message-services)
- Questions on how to apply for authorised status in customs warehousing can be sent to [yritysneuvonta.lupa-asiakkaat@tulli.fi](mailto:yritysneuvonta.lupa-asiakkaat@tulli.fi) and questions about customer testing to [UTUtesti@tulli.fi](mailto:UTUtesti@tulli.fi)
- Address of the test environment: [https://ws-customertest.tulli.fi/services/DirectMes](https://ws-customertest.tulli.fi/services/DirectMessageExchange)[sageExchange](https://ws-customertest.tulli.fi/services/DirectMessageExchange)
- Address of the production environment: [https://ws.tulli.fi/services/DirectMes](https://ws.tulli.fi/services/DirectMessageExchange)[sageExchange](https://ws.tulli.fi/services/DirectMessageExchange)